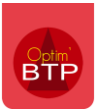

**Disponible :** à partir de la version 2023.52.

## **Contexte**

Les utilisateurs d'Office 2016 ont été bloqués pour les imports de fichier Excel.

Un correctif est disponible dans Optim à partir de la version 2023.52 pour traiter cette anomalie.

## **Process**

Le process est accessible à tous les droits utilisateurs.

Il n'y a pas de manipulation préalable à faire.

L'application du correctif est instantanée, il ne s'agit pas d'une mise à jour.

## Cliquez sur **l'engrenage > Microsoft Office > Appliquer le correctif pour imports Excel (Office 2016 – 64 bits).**

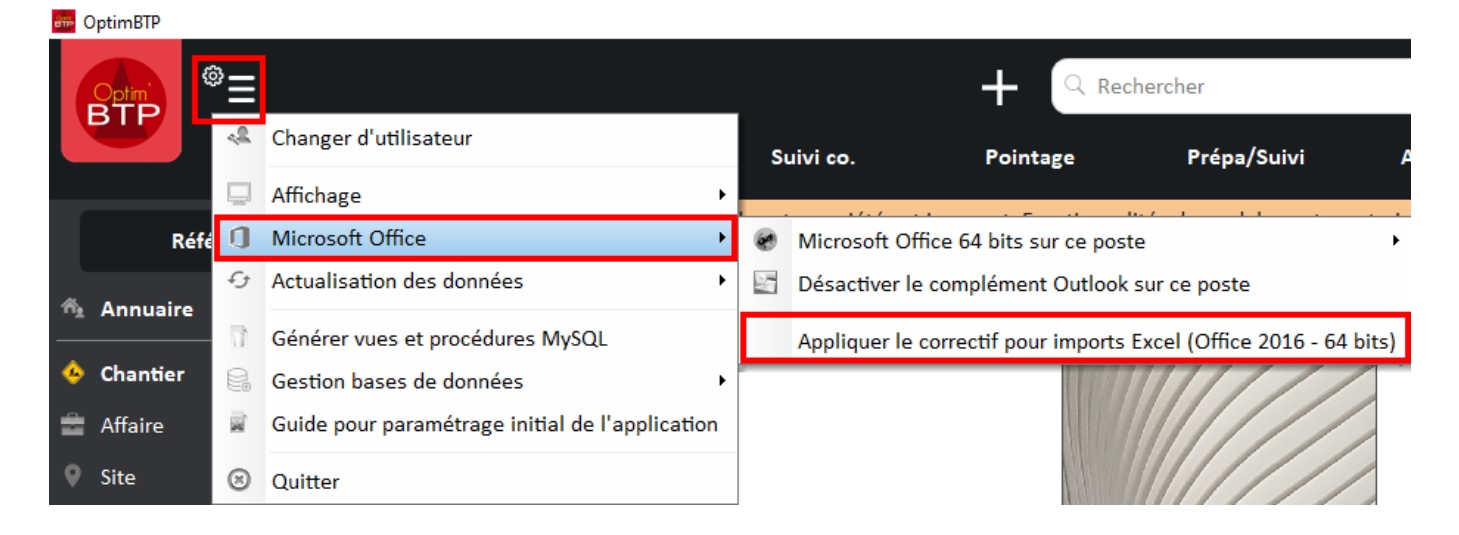

Excel s'ouvre automatiquement après le lancement du correctif. Vous n'avez pas de manipulations à faire.

Vous pouvez fermer la page.